## Faculty: Print Forum Posts

Hart Wilson - 2018-03-09 - [Comments \(0\)](#page--1-0) - [Faculty](https://support.sou.edu/kb/faculty)

To print posts from forums:

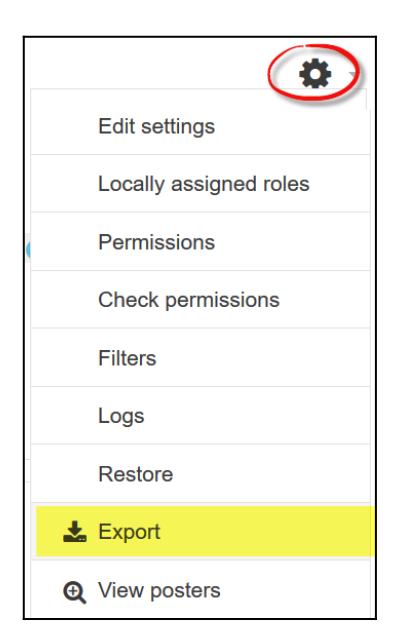

- 1. Open the forum and click on **Export** in the **Forum administration** menu in the upper right corner.
- 2. In the next page, select the desired discussion thread(s) and participant(s) from the **Discussions** pull-down menus.
- 3. Use the **Export format** pull-down menu to select **Print** (or export as a spreadsheet or plain text).
- 4. Click on **Export**.

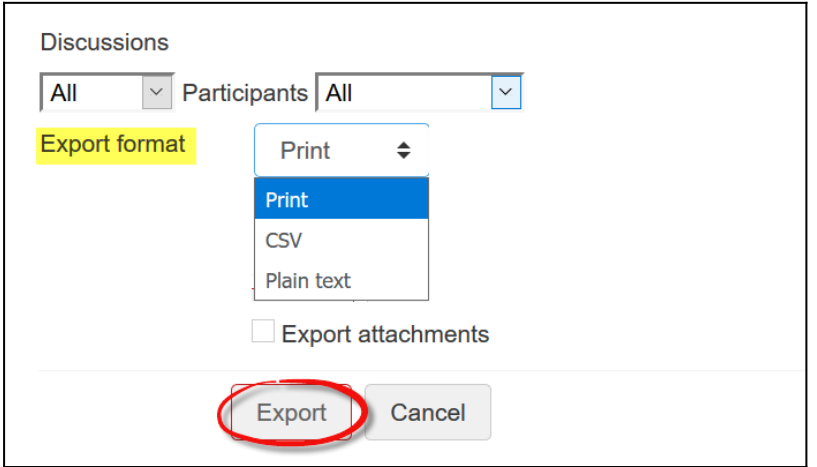